**[XPANEL][통신] Modbus Master/Slave 구성에서 Scale/offset 기능 관련 주의사항 Q**

**Modbus Slave 기능에 실태그 등록하면 스케일이 풀린 PLC RAW 데이터를 넘겨줍니다. A**

**XAPNEL 은 Modbus Master 기능 (I/O 디바이스 설정)과 Slave(데이터서버) 기능을 제공합니다. 만약 2 개의 XPANEL 을 가지고 Master 와 Slave 를 구성할 경우 Scale/Offset 에 관한 다음의 주의사항을 숙지하시기 바랍니다.**

**1. Modbus Master 설정**

**1) I/O 디바이스에서 Modbus 를 등록합니다. (TCP/IP 혹은 RTU)**

**2) TAG 등록 시 Slave 의 값을 스케일 처리하기 위해 임의의 Scale/Offset 기능을 사용합니다.**

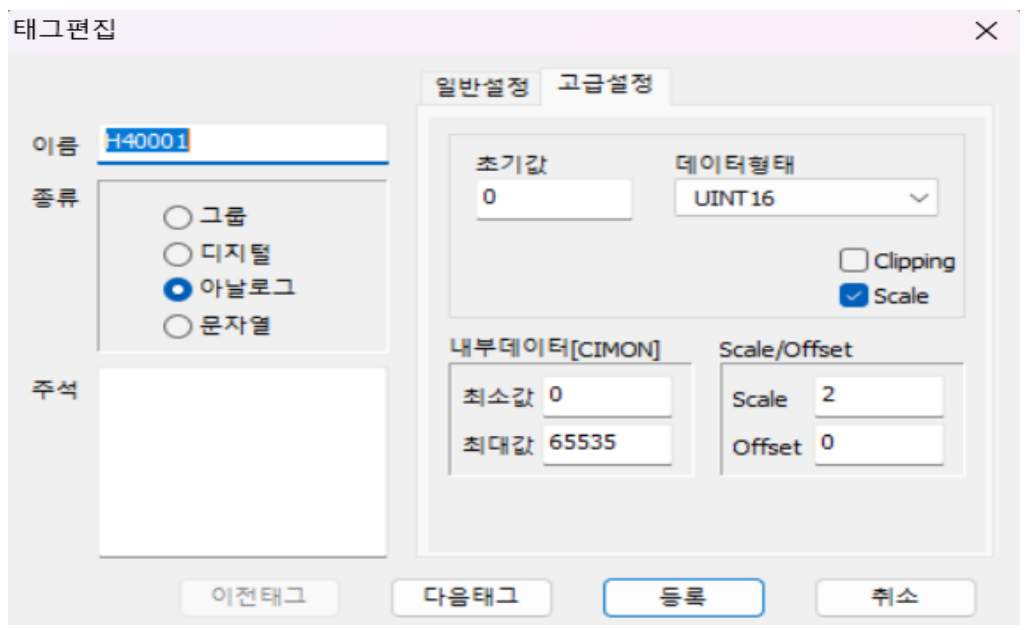

- **\*. Scale 기능 체크, Scale/Offset 각각 2, 0 위와 같이 설정할 경우 Slave 의 해당 어드레스 영역의 데이터를 요청할 때 Data \* 2 + 0 으로 처리됩니다.**
- **\*. Slave XPANEL 의 Holding Register 1 번지의 워드 값이 100 일 경우 Master 에서 요청 시 100 \* 2 + 0 이 되어 200 으로 표현됩니다.**

- **2. Modbus Slave 설정**
- **1) 다른 XPANEL 에서 Modbus Slave 를 설정합니다. (마스터의 TCP/IP, RTU 여부에 따라 맞게 설정합니다.)**

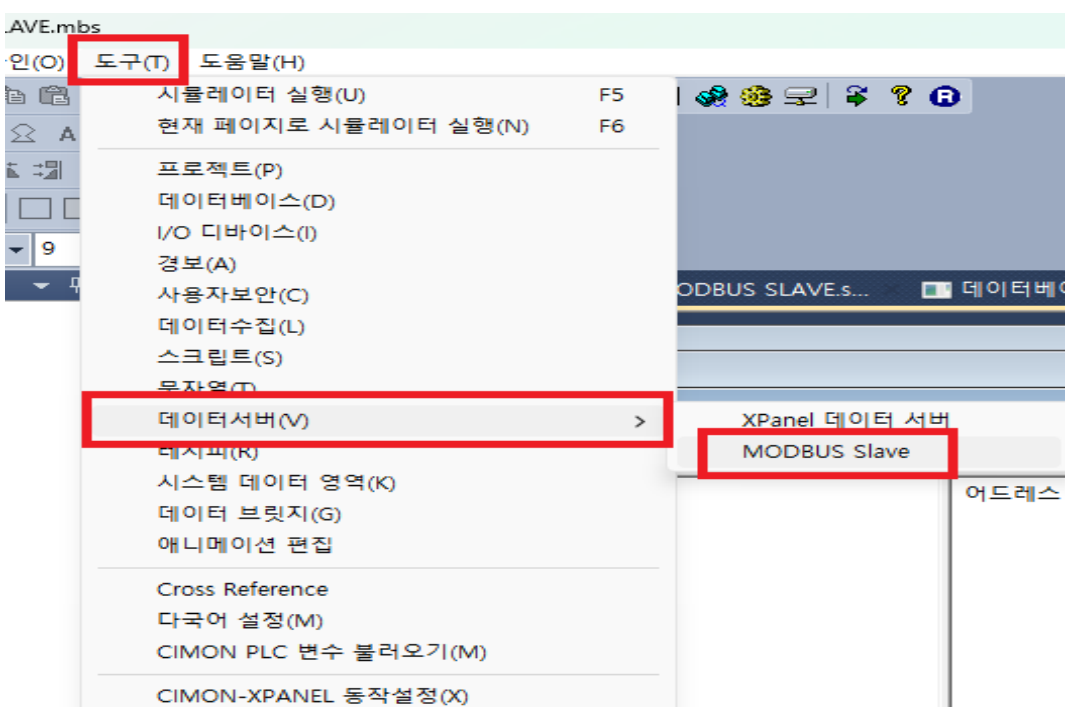

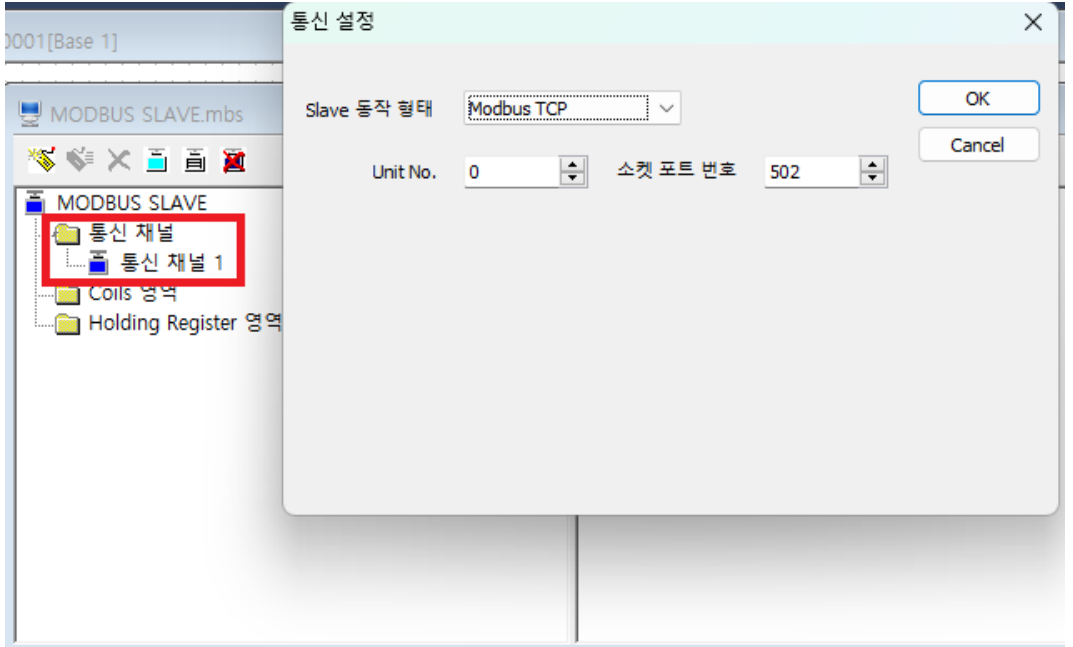

**2) 서버로 사용할 데이터 하나를 CIMON PLC 와 통신하는 실 태그로 등록하고, Slave 의 Holding Register 영역 1 번지로 등록합니다.**

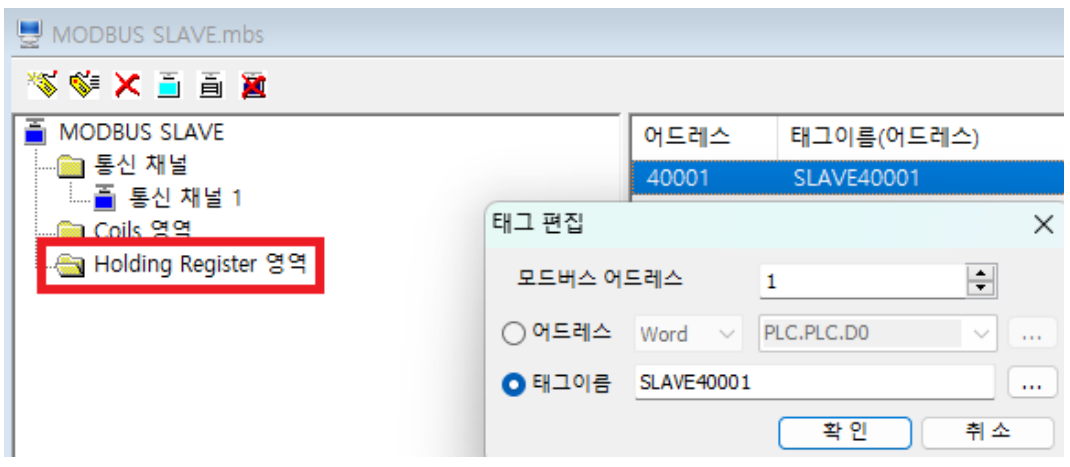

 **\*. 현재 설정에서 Modbus Master XPANEL 이 Slave XPANEL 의 40001 어드레스 번지의 값을 읽을 경우, CIMON PLC 의 데이터에 SCALE 이 풀린 PLC RAW 데이터를 읽습니다. 즉, Modbus Master 가 요청한 태그 값과 Modbus Slave 의 태그 값이 일치하지 않게 됩니다. 따라서 Modbus Master 가 PLC 값을 정확히 읽어야 경우, Slave 로 등록된 CIMON PLC 의 실태그 값을 Master 에서 설정한 Scale/Offset 과 동일하게 설정을 합니다.**

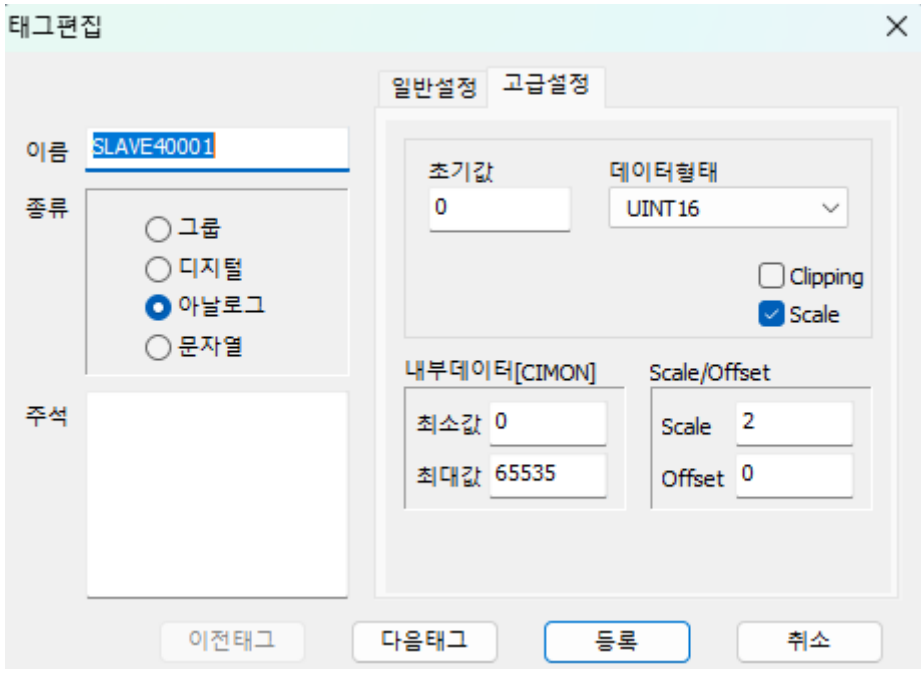

- **\*. 위 그림과 같이 설정할 경우 CIMON PCL 의 데이터를 요청할 때 DTAT \* 2 + 0 으로 처리됩니다.**
- **\*. CIMON PLC 의 특정 어드레스 워드값이 100 일 경우 값 요청 시 100 \* 2 + 0 이 되어 200 으로 표현됩니다. 따라서 다시 Modbus Master 에서 현재 Slave 에서 Scale/Offset 처리된 값을 읽는 것이 아니라 CIMON PLC 의 RAW 데이터를 넘겨주기 때문에 Scale/Offset 처리를 동일하게 해줘야 원래 값을 읽습니다.**